**1. Basic Concepts**

CoursePricer provides students, parents and agents with instant itemized quotations

following: x OS MARINA

on any

Standard items in a CoursePricer quotation may include one or more of the

selected site. Schools have control of all site locations, and can update price data for the selected site. Schools have control of all site locations, and can update price  $\sigma_{\sigma}^{\overbrace{\sigma^{\sigma}}^{\overbrace{\sigma^{\sigma}}^{\sigma^{\sigma}}^{\overbrace{\sigma^{\sigma}}^{\sigma^{\$ 

## **3. Data Input**

## **Settings and Courses**

a) Settings (must be completed first). This section concerns services and structures which apply to all or most of your business, inclu ing contact details, unlimited

having your CoursePricer data online; the Activation switch must also be set to ON.it

**AlwaFs SAVE Four data** and make sure Fou see the pale gritn banner at the top of the screen which says "Course Updated" or "Your settings were updated". No e will come of saving twice or saving uncompleted work mid-session.

- **4. Activation / Embed Code**
	- a) Activation. When you are ready to go live, slide the switch from the Off to the On position. And then **SAVE**.
	- b) Embed Domains. CoursePricer works only where legitimately embedded so enter here third party domains where it will appear. NB.  $\,$  nly the domain name is  $\,$

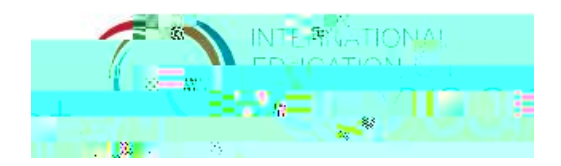